# CON-NECTION

Emerging Media Technology, NYCCT, Brooklyn, NY, 11201 Angelina Santiago

# **SUMMARY**

CON-NECTION is a game about navigating social situations in a fictional space, where the player will be able to make choices about whom they connect with throughout the game. This game is meant for the player to have conversations and feel as though they are actually in these situations themselves, rather than the game just providing dialogue options. CON-NECTION is a game about the difficulty of developing connections in today's society with constant social interaction and connectivity.

# **DESCRIPTION**

CON-NECTION is a narrative driven game made with Twine and published on itch.io for easy access and playability. I chose Twine as the software to bring my vision to life due to the fact that I could focus on non-linear storytelling. CON-NECTION's gameplay is focused on dialogue options and the player's choices throughout the game. The intention behind this was to emulate real-life social situations and consequences that may result when communicating with people. CON-NECTION is not about winning or losing, it's a game about communicating and understanding.

# **METHODS**

- Culmination Project Approval
- Writing and Developing Story
- Twine Research
- Translating Story into Twine
- Programming
- Playtesting
- Refining
- Finalizing

# **REQUIRED RESOURCES**

The materials used...

- Twine
- Monday.com
- Desktop Computer
- Aseprite
- Macbook
- itch.io

# **DELIVERABLES**

- CON-NECTION Twine Game
- Final Presentation
- Citation List

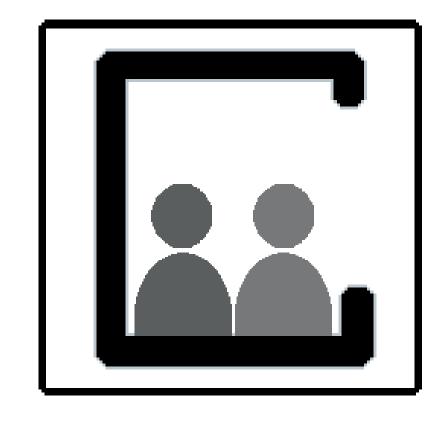

# **SCHEDULE**

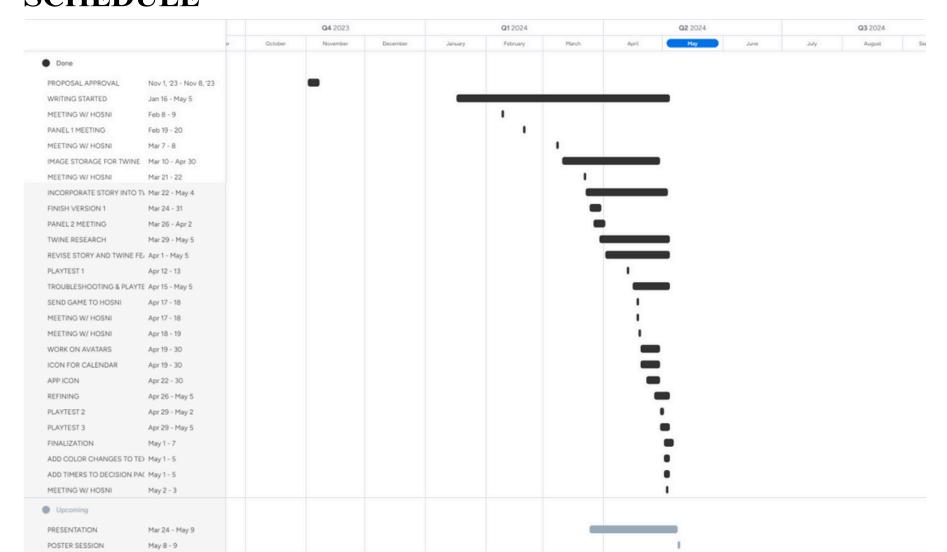

- Progress Reports
- Presentations

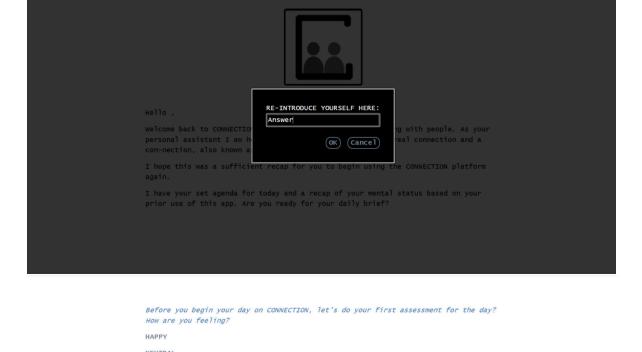

**CON-NECTION GAME SCREENSHOTS** 

**CON-NECTION GAME ASSETS** 

SUNDOWN

HIRING

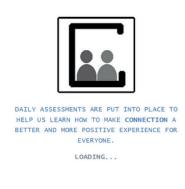

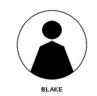

Hey, Answer I was so happy to receive your message. We haven't spoken in so long! There's no way it's been two years! I've been good, how have you been? WOW!!!!! Two years!!!!! I've been busy, looking to reconnect with people. How have I'm doing well, reconnecting with people. How have you been?

# **CON-NECTION GAME STORY LAYOUT**

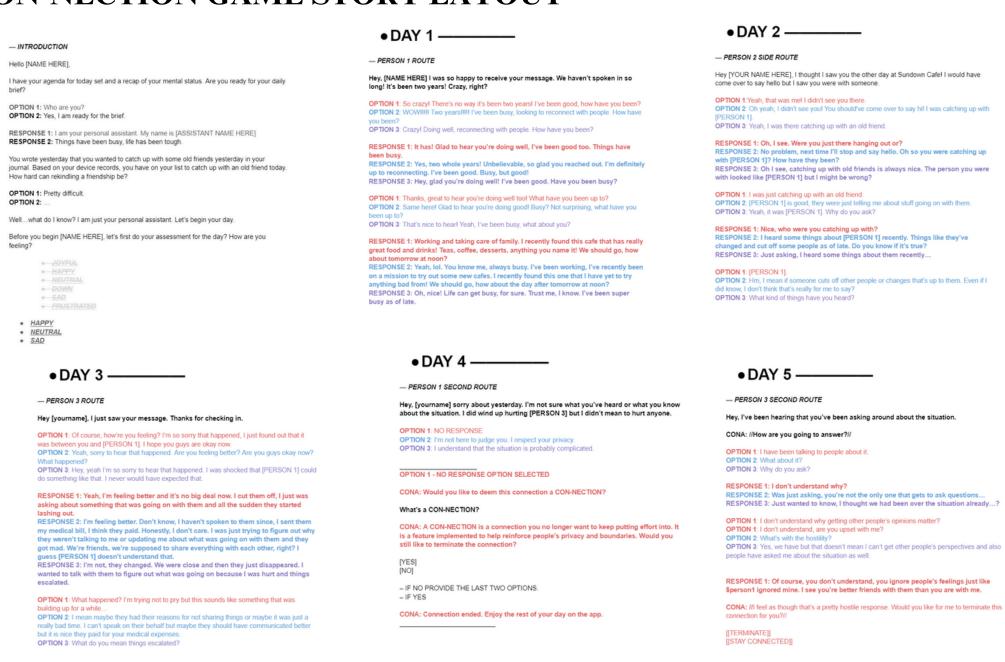

# **RESULTS**

As a result CON-NECTION helped me to understand how to use different mediums and software to create something meaningful. The different pathways of my story were hypothetical situations for the player, where they could attain all good, bad, or a mix of both social situations as a complete result. This project was extremely helpful in regards to understanding my own creative process and work ethic.

### **CONCLUSION**

In conclusion, CON-NECTION is a game that challenged me and allowed me to explore my own creativity. Having created CON-NECTION it serves as a portfolio piece that shows my artistic and writing skills, especially since CON-NECTION is a non-linear story. With the experience, I have gained throughout the process of creating CON-NECTION, I have greater knowledge and understanding of myself and the creative process it takes to make games as well. I am hoping that this project brings attention to my writing skills and artistic vision. This experience definitely will have a large impact on my planning and strategies going forward in my career. Thus, developing both my time management, creative, and research/work ethic skills.

### **ACKNOWLEDGEMENTS**

Hosni Auji

# LITERATURE CITED

Capello, D. (n.d.). Aseprite.

https://www.aseprite.org/docs/canvas/#:~:text=You%20can%20change%20the%20canvas,rules%20in%20the%20editor%20window

Center images?. Twine Forum. (n.d.-b). https://twinery.org/forum/discussion/6482/center-images Creating and calling functions / methods under Harlowe Syntax. Twine Forum. (n.d.-c). https://twinery.org/forum/discussion/2413/creating-and-calling-

functions-methods-under-harlowe-syntax

CSS fonts. (n.d.). https://www.w3schools.com/css/css\_font.asp CSS padding. (n.d.-a). https://www.w3schools.com/css/css\_padding.asp

CSS padding. (n.d.-b). https://www.w3schools.com/css/css\_padding.asp

CSS#. CSS - Twine Cookbook. (n.d.-a). https://twinery.org/cookbook/twine1/editor/css.html CSS#. CSS - Twine Cookbook. (n.d.-b). https://twinery.org/cookbook/twine1/editor/css.html

CSS/properties/color/keywords. CSS/Properties/color/keywords - W3C Wiki. (n.d.). https://www.w3.org/wiki/CSS/Properties/color/keywords

Farhat, HiEv, & Greyelf. (2019, June 19). Text alignment. Twine Q&A. https://twinery.org/questions/58720/text-alignment General questions#. General Questions - Twine Cookbook. (n.d.).

https://twinery.org/cookbook/twine1/editor/general\_questions.html#:~:text=Create%20a%20new%20stylesheet%20passage,stylesheet%20passage%20yo

Glitchy, & Jayholden. (2018, August 31). How to change the color of the background of a single passage?. Twine Q&A.

https://twinery.org/questions/27357/how-to-change-the-color-of-the-background-of-a-single-passage How do I centre a single line of text in a passage?. Twine Forum. (n.d.-d). https://twinery.org/forum/discussion/5928/how-do-i-centre-a-single-line-of-

HTML hex colors. (n.d.-a). https://www.w3schools.com/html/html\_colors\_hex.asp

HTML hex colors. (n.d.-b). https://www.w3schools.com/html/html\_colors\_hex.asp

Images as links/ clickable images. Twine Forum. (n.d.-e). https://twinery.org/forum/discussion/8487/images-as-links-clickable-images Images as links/ clickable images. Twine Forum. (n.d.-f). https://twinery.org/forum/discussion/8487/images-as-links-clickable-images

Introduction. (n.d.). https://twinery.org/reference/en/index.html

Introduction. Harlowe 3.3.8 manual. (n.d.). https://twine2.neocities.org/#macro\_display

Invictus, & TheMadExile. (2018, July 28). How to return to a passage that's not the previous? Twine Q&A. https://twinery.org/questions/23055/how-to-

jadie\_p1, & Greyelf. (2017, December 18). How do I make choices in Twine 2 using Harlowe?. Twine Q&A. https://twinery.org/questions/3855/how-do-i-

make-choices-in-twine-2-using-harlowe

Jamie Drozda, T. R. U. (n.d.). Make your game look great!. Lets Play Twine. https://pressbooks.bccampus.ca/letsplaytwinetru/chapter/make-your-game-

Mikemuk01, Greyelf, Deadshot, Charlie, & Chapel. (2017, December 1). How can I get a player to input the answer to a question? Twine Q&A.

https://twinery.org/questions/3098/how-can-i-get-a-player-to-input-the-answer-to-a-question

Newbie can't make variables work. Twine Forum. (n.d.-g). https://twinery.org/forum/discussion/7889/newbie-cant-make-variables-work

Photo size. Twine Forum. (n.d.-h). https://twinery.org/forum/discussion/6075/photo-size

"setting and showing variables": Harlowe (v2.0)#. Harlowe - Twine Cookbook. (n.d.-a).

https://twinery.org/cookbook/settingandshowing/harlowe/harlowe\_settingandshowing.html

"setting and showing variables": Harlowe (v2.0)#. Harlowe - Twine Cookbook. (n.d.-b).

https://twinery.org/cookbook/settingandshowing/harlowe/harlowe\_settingandshowing.html#example Stylesheet and passages. Twine Forum. (n.d.-i). https://twinery.org/forum/discussion/6082/stylesheet-and-passages

Tagging passages. (n.d.). https://twinery.org/reference/en/editing-stories/tagging.html

A tutorial to twine macros: If, set, and click [for twine 2.0] (harlowe). Twine Forum. (n.d.-a). https://twinery.org/forum/discussion/2620/a-tutorial-to-

twine-macros-if-set-and-click-for-twine-2-0-harlowe

Using an HTML skeleton. HTML Skeleton. (n.d.). https://www.w3schools.com/w3css/w3css\_web\_html.asp

Using google fonts in Harlowe. Twine Forum. (n.d.-j). https://twinery.org/forum/discussion/6313/using-google-fonts-in-harlowe Using google fonts in Harlowe. Twine Forum. (n.d.-k). https://twinery.org/forum/discussion/6313/using-google-fonts-in-harlowe

Variables#. Variables - Twine Cookbook. (n.d.).

https://twinery.org/cookbook/terms/terms\_variables.html#:~:text=Once%20created%2C%20story%20variables%20in,accessible%20to%20all%20function

nality%20everywhere.&text=Variables%20are%20translated%20into%20their,part%20of%20any%20other%20text.

W3Schools online HTML editor. W3Schools Tryit Editor. (n.d.). https://www.w3schools.com/html/tryit.asp?filename=tryhtml\_color\_hex

Wakes, W. by D. L., & by, W. (2019a, January 31). Twine for beginners: Colouring text. Damon L. Wakes.

https://damonwakes.wordpress.com/2019/01/31/twine-for-beginners-colouring-text/

Wakes, W. by D. L., & by, W. (2019b, January 31). Twine for beginners: Colouring text. Damon L. Wakes.

https://damonwakes.wordpress.com/2019/01/31/twine-for-beginners-colouring-text/ Wakes, W. by D. L., & by, W. (2019c, June 1). Twine for beginners: Adding local images. Damon L. Wakes.

https://damonwakes.wordpress.com/2019/06/01/twine-for-beginners-adding-local-images/

YouTube. (2020, November 29). What canvas size should you use for pixel art? (pixel art tutorial). YouTube. https://www.youtube.com/watch? v=Z8earctNBxg+https%3A%2F%2Fpressbooks.bccampus.ca%2Fletsplaytwinetru%2Fchapter%2Fmake-your-game-look-great%2F

YouTube. (2023a, April 17). Twine 2 - add images from your computer or web. YouTube. https://www.youtube.com/watch?v=K70lS5p2puA YouTube. (2023b, April 17). Twine 2 - add images from your computer or web. YouTube. https://www.youtube.com/watch?v=K70lS5p2puA